#### **ΥΠΟΥΡΓΕΙΟ ΟΙΚΟΝΟΜΙΚΩΝ ΓΕΝΙΚΗ ΓΡΑΜΜΑΤΕΙΑ ΠΛΗΡΟΦΟΡΙΑΚΩΝ ΣΥΣΤΗΜΑΤΩΝ & ΔΙΟΙΚΗΤΙΚΗΣ ΥΠΟΣΤΗΡΙΞΗΣ ΚΑΙ ΑΝΕΞΑΡΤΗΤΗ ΑΡΧΗ ΔΗΜΟΣΙΩΝ ΕΣΟΔΩΝ**

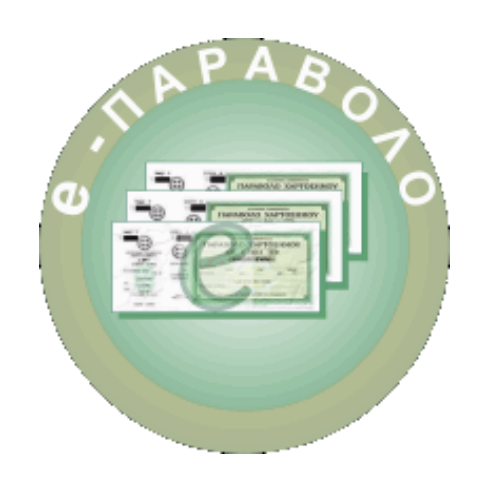

# **Έκδοση ηλεκτρονικού παραβόλου e-Παράβολο**

**Οδηγίες χρήσης**

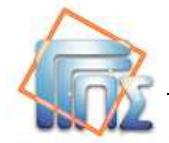

### **ΠΙΝΑΚΑΣ ΠΕΡΙΕΧΟΜΕΝΩΝ**

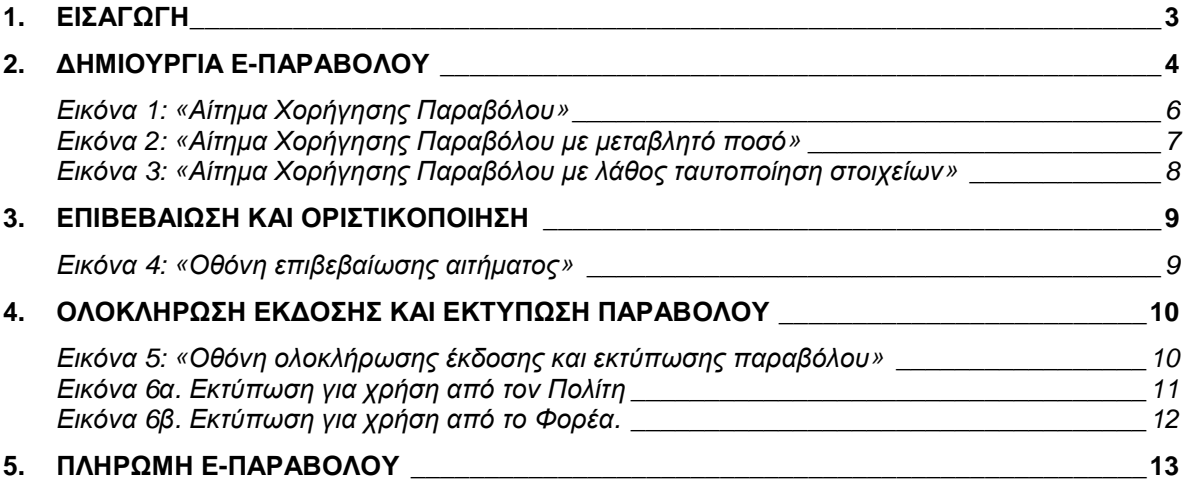

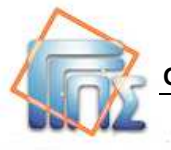

# **1. Εισαγωγή**

Το παρόν εγχειρίδιο απευθύνεται στους πολίτες και τις επιχειρήσεις για την **έκδοση ηλεκτρονικού παραβόλου (e-Παράβολο) και έκδοση κωδικού πληρωμής του.** Επιπλέον απευθύνεται στους υπαλλήλους των **Κέντρων Εξυπηρέτησης Πολιτών (ΚΕΠ)** βάσει του ΦΕΚ Β΄ 1580/16-6-2014 «Καθορισμός της διοικητικής διαδικασίας υποβολής αίτησης για **έκδοση ηλεκτρονικού παραβόλου (e-Παράβολο) και έκδοση κωδικού πληρωμής του**, η οποία διεκπεραιώνεται μέσω των Κ.Ε.Π.»

Τα στάδια της διαδικασίας του ηλεκτρονικού Παραβόλου είναι τα παρακάτω και περιγράφονται στον παρακάτω σύνδεσμο:

http://www.gsis.gr/gsis/info/gsis\_site/Services/Polites/eparavolo.html

- **1. Δημιουργία Έκδοση Παραβόλου**
- **2. Πληρωμή Παραβόλου**
- **3. Κατάθεση Παραβόλου στον Φορέα**

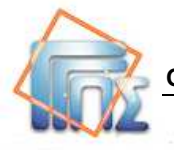

### **2. Δημιουργία-έκδοση e-Παραβόλου**

Ο συναλλασσόμενος συνδέεται στη διαδικτυακή πύλη της Γ.Γ.Π.Σ. και μέσα από την ηλεκτρονική υπηρεσία «e-Παράβολο» συμπληρώνει το Αίτημα Χορήγησης Παραβόλου.

Τα πεδία προς συμπλήρωση είναι τα παρακάτω:

**Α)** Αν ο συναλλασσόμενος γνωρίζει τον τετραψήφιο κωδικό του παραβόλου που επιθυμεί, τότε τον πληκτρολογεί στο πεδίο **Αναζήτηση με κωδικό τύπου** και στη συνέχεια πατά το πλήκτρο Αναζήτηση. Ελέγχει αν τα πεδία - **Φορέας Δημοσίου** - **Κατηγορία Παραβόλου** - **Τύπος Παραβόλου** είναι αυτά που επιθυμεί. Επίσης, στην περίπτωση παραβόλου με μεταβλητό ποσό, ο συναλλασσόμενος θα πρέπει να προσδιορίσει το ποσό. Ενώ στην περίπτωση παραβόλου με σταθερό ποσό, το ποσό συμπληρώνεται αυτόματα. Στο σύνδεσμο «Αναλυτική περιγραφή ηλεκτρονικών παραβόλων σε μορφή xls» περιγράφονται όλα τα παράβολα που μπορούν να εκδοθούν ηλεκτρονικά.

**Β)** Αν ο συναλλασσόμενος δεν γνωρίζει τον τετραψήφιο κωδικό του παραβόλου, τότε συμπληρώνει τα :

• **Φορέας Δημοσίου** (υποχρεωτικό πεδίο)

Ο συναλλασσόμενος επιλέγει τον Φορέα που επιθυμεί από το αναδυόμενο μενού που περιλαμβάνει όλες τις κατηγορίες (Υπουργεία, Ανεξάρτητες Αρχές, Οργανισμοί)

• **Κατηγορία Παραβόλου** (υποχρεωτικό πεδίο)

Ο συναλλασσόμενος επιλέγει την κατηγορία που επιθυμεί από το αναδυόμενο μενού που περιλαμβάνει όλες τις κατηγορίες παραβόλων.

• **Τύπος Παραβόλου** (υποχρεωτικό πεδίο)

Ο συναλλασσόμενος επιλέγει τον τύπο παραβόλου που επιθυμεί να εκδώσει, από το αναδυόμενο μενού που περιλαμβάνει όλους τους τύπους με βάση την κατηγορία που έχει επιλέξει.

• **ΑΦΜ** 

Το πεδίο αυτό συμπληρώνεται **υποχρεωτικά** από όσους συναλλασσόμενους διαθέτουν Α.Φ.Μ. Σε περίπτωση που το πεδίο αυτό δεν συμπληρωθεί τότε θα πρέπει υποχρεωτικά να συμπληρωθεί επιπλέον το **μητρώνυμο**, η **ημερομηνία γέννησης** και ο **τόπος γέννησης.**

Εάν δεν συμπληρωθεί το πεδίο Α.Φ.Μ., τότε εμφανίζεται μετά την υποβολή μήνυμα **«***η επιστροφή τυχόν αχρεωστήτως καταβληθέντων ποσών δεν δύναται να πραγματοποιηθεί***»,** που επισημαίνει ότι δεν υπάρχει δυνατότητα επιστροφής ποσού του e-παραβόλου.

- **Όνομα** (υποχρεωτικά πεδίο) Το πεδίο αυτό συμπληρώνεται σε περίπτωση φυσικού προσώπου.
- **Επώνυμο/Επωνυμία** (υποχρεωτικό πεδίο) Συμπληρώνεται το Επώνυμο του πολίτη (φυσικό πρόσωπο) ή η Επωνυμία του Νομικού Προσώπου ή της Νομικής Οντότητας.
- **Πατρώνυμο** (υποχρεωτικό πεδίο) Το πεδίο αυτό συμπληρώνεται σε περίπτωση φυσικού προσώπου.

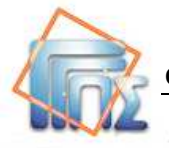

- **Μητρώνυμο** (μη υποχρεωτικό πεδίο) Το πεδίο αυτό συμπληρώνεται σε περίπτωση φυσικού προσώπου όταν δεν έχει συμπληρωθεί το πεδίο ΑΦΜ.
- **Κωδικός Λογαριασμού Τράπεζας (ΙΒΑΝ)** (μη υποχρεωτικό πεδίο) Η συμπλήρωση του πεδίου αυτού είναι αναγκαία για την περίπτωση επιστροφής ποσού του παραβόλου. Η χρήση του IBAN θα γίνει μόνο εάν προκύψει επιστροφή τυχόν αχρεωστήτως καταβληθέντων ποσών μετά από έλεγχο στη Δ.Ο.Υ.
- **Λογαριασμός ηλεκτρονικού ταχυδρομείου (e-mail) / Επιβεβαίωση Λογαριασμού ηλεκτρονικού ταχυδρομείου (e-mail)** (μη υποχρεωτικό πεδίο)

Τα πεδία είναι υποχρεωτικά εφόσον ήδη έχει επιλεγεί το πεδίο: «**Αποστολή κωδικού με e-mail**».

#### **Επισήμανση:**

Ειδικά για την περίπτωση επιλογής αποστολής του κωδικού e-Παραβόλου, μέσω ηλεκτρονικού ταχυδρομείου θα πρέπει να χρησιμοποιείται προσωπικό e-mail. Δεν επιτρέπεται η χρήση της διεύθυνσης ηλεκτρονικού ταχυδρομείου ΚΕΠ, Δημόσιας Υπηρεσίας ή Φορέα.

- **Κινητό τηλέφωνο** (μη υποχρεωτικό πεδίο)
- **Ημερομηνία Γέννησης** (μη υποχρεωτικό πεδίο) Το πεδίο αυτό συμπληρώνεται σε περίπτωση που δεν συμπληρωθεί το πεδίο ΑΦΜ.
- **Πρόσθετα Στοιχεία** (μη υποχρεωτικό πεδίο)

Στο πεδίο αυτό ανάλογα με τον τύπο του παραβόλου μπορεί να ζητηθεί από το Φορέα να συμπληρωθεί κάποια ειδική πληροφορία (π.χ. αριθμός Διαβατηρίου ή τόπος Γέννησης ή ΑΜΚΑ )

Το πεδίο αυτό συμπληρώνεται σε περίπτωση που δεν συμπληρωθεί το πεδίο ΑΦΜ.

• **Αριθμός ελέγχου** (captcha) είναι ο αριθμός που εμφανίζεται στο τέλος της οθόνης για την υποβολή αιτήματος. Η χρήση του έχει σαν σκοπό τη μη αυτοματοποιημένη συμπλήρωση της οθόνης από κακόβουλα προγράμματα του διαδικτύου (υποχρεωτικό αριθμητικό πεδίο)

Ο συναλλασσόμενος θα πρέπει να συμπληρώσει τη σχετική ηλεκτρονική φόρμα για τη χορήγηση του παραβόλου.

Στην οθόνη εμφανίζεται η φόρμα «**Αίτημα Χορήγησης Παραβόλου**» (εικόνα 1)

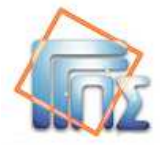

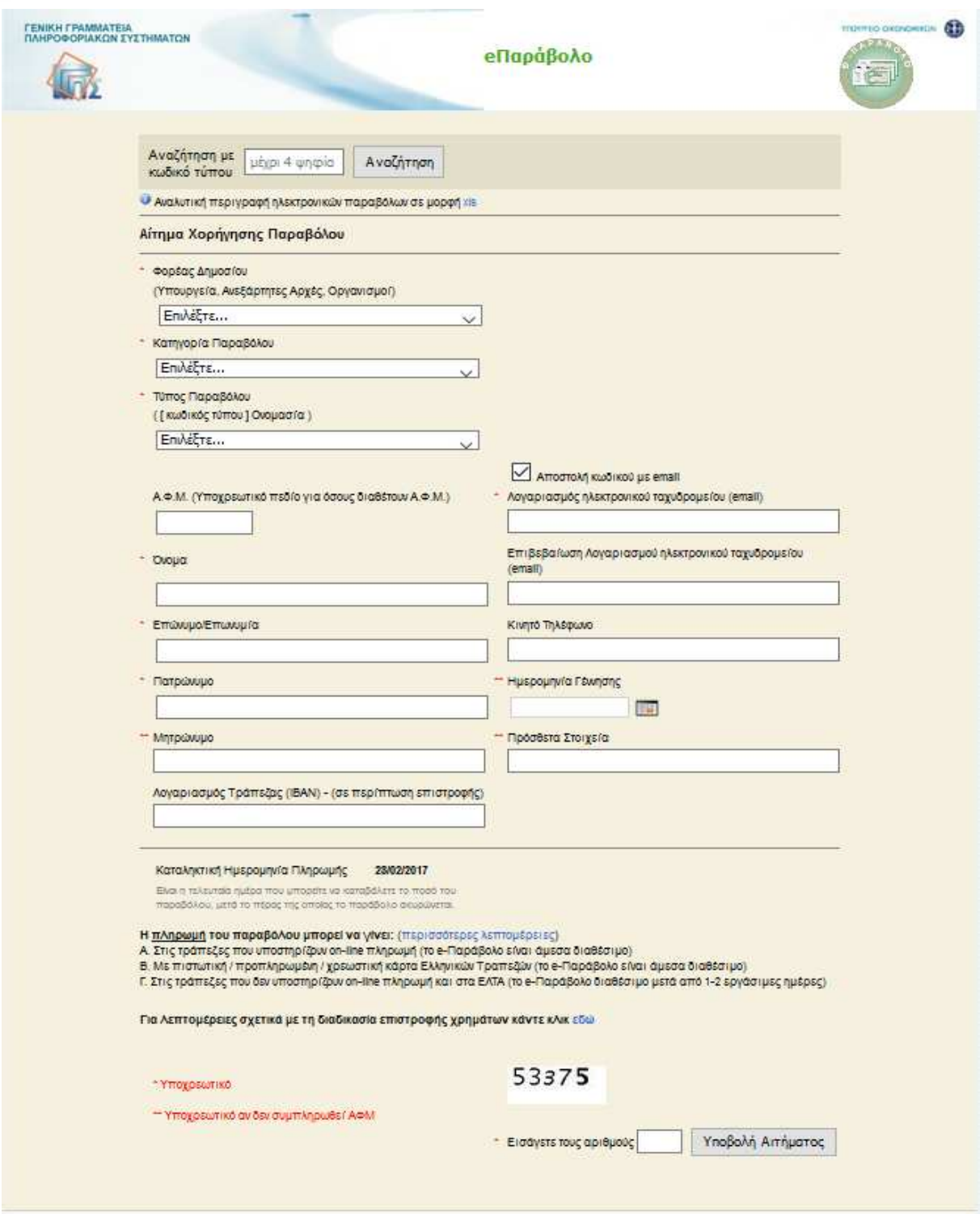

**Εικόνα 1: «**Αίτημα Χορήγησης Παραβόλου**»**

Στην περίπτωση παραβόλου με μεταβλητό ποσό, ο συναλλασσόμενος θα πρέπει να προσδιορίσει το ποσό με δική του ευθύνη.

Το ποσό εισάγεται στο πεδίο με τίτλο «Μεταβλητό Ποσό» και θα πρέπει να έχει μέχρι δύο δεκαδικά ψηφία. Το ποσό δεν μπορεί να είναι μικρότερο από 0,50 €.

H οθόνη της φόρμας «Αίτημα Χορήγησης Παραβόλου» με μεταβλητό ποσό εμφανίζεται στην εικόνα 2

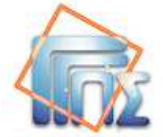

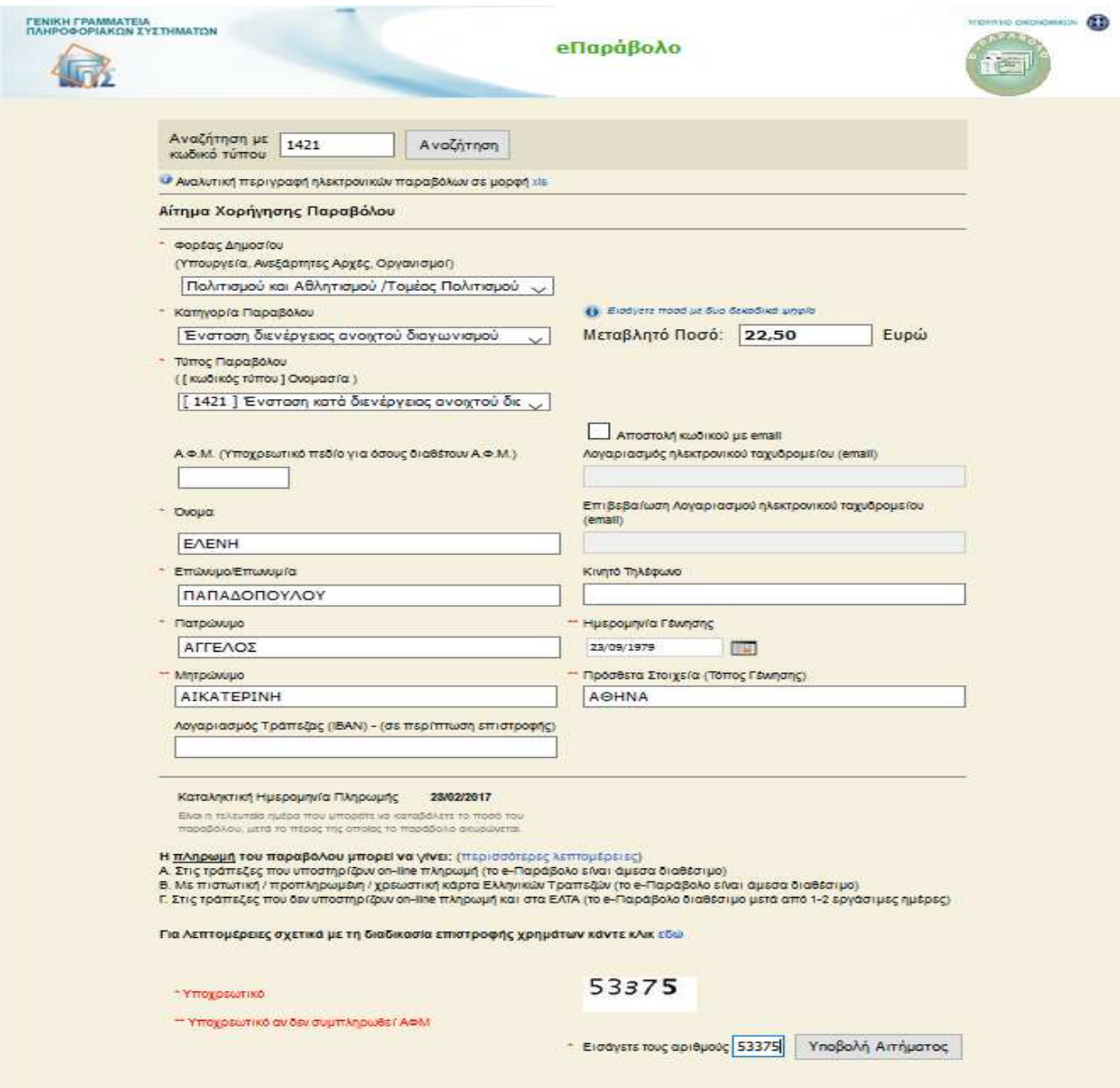

**Εικόνα 2: «**Αίτημα Χορήγησης Παραβόλου με μεταβλητό ποσό**»** 

Στη συνέχεια ο συναλλασσόμενος επιλέγει «Υποβολή Αιτήματος».

Στην περίπτωση συμπλήρωσης του ΑΦΜ η εφαρμογή ελέγχει:

α) τον ΑΦΜ με το Όνομα, Επώνυμο και Πατρώνυμο για το Φυσικό Πρόσωπο

β) τον ΑΦΜ με την Επωνυμία για το Νομικό Πρόσωπο

Εάν τα στοιχεία δεν ταυτοποιούνται θα ζητηθεί η διόρθωσή τους (εικόνα 3).

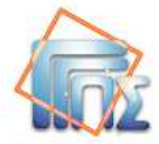

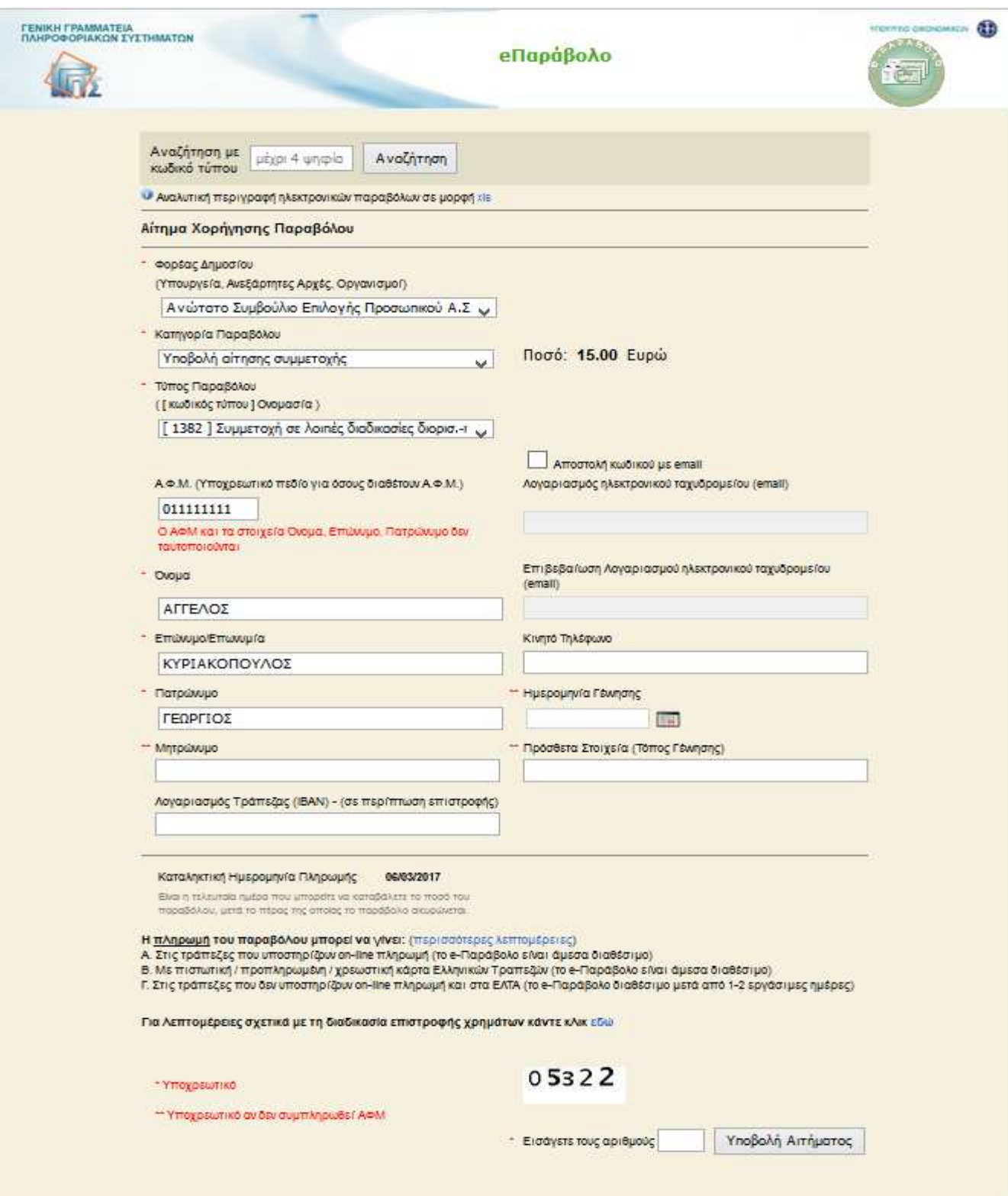

**Εικόνα 3: «**Αίτημα Χορήγησης Παραβόλου με λάθος ταυτοποίηση στοιχείων**»** 

Επισημαίνεται ότι τα στοιχεία ελέγχου είναι αυτά που έχουν δηλωθεί στο Φορολογικό Μητρώο του Υπουργείου Οικονομικών.

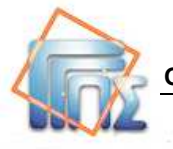

### **3. Επιβεβαίωση και Οριστικοποίηση**

Μετά την υποβολή αιτήματος εμφανίζεται η οθόνη «**Επιβεβαίωση Στοιχείων Παραβόλου»** με συμπληρωμένη την καταληκτική ημερομηνία πληρωμής, η οποία ορίζεται αυτόματα από το σύστημα. Μετά την παρέλευση της καταληκτικής ημερομηνίας, εάν το παράβολο δεν πληρωθεί ο κωδικός του e-Παραβόλου παύει να ισχύει και «ΑΚΥΡΩΝΕΤΑΙ».

Στην περίπτωση που δεν έχει συμπληρωθεί ο ΑΦΜ στην οθόνη επιβεβαίωσης στοιχείων εμφανίζεται το μήνυμα «Δεν έχει συμπληρωθεί Α.Φ.Μ. - η επιστροφή τυχόν αχρεωστήτως καταβληθέντων ποσών δεν δύναται να πραγματοποιηθεί»

Πριν την επιβεβαίωση της οριστικής υποβολής του αιτήματος, ο συναλλασσόμενος μπορεί να μεταβάλλει τα στοιχεία του, επιλέγοντας «Διόρθωση στοιχείων». Η οριστικοποίηση της υποβολής του αιτήματος και η δημιουργία κωδικού παραβόλου ολοκληρώνεται με την επιλογή «**Οριστική Υποβολή Αιτήματος**» (εικόνα 4).

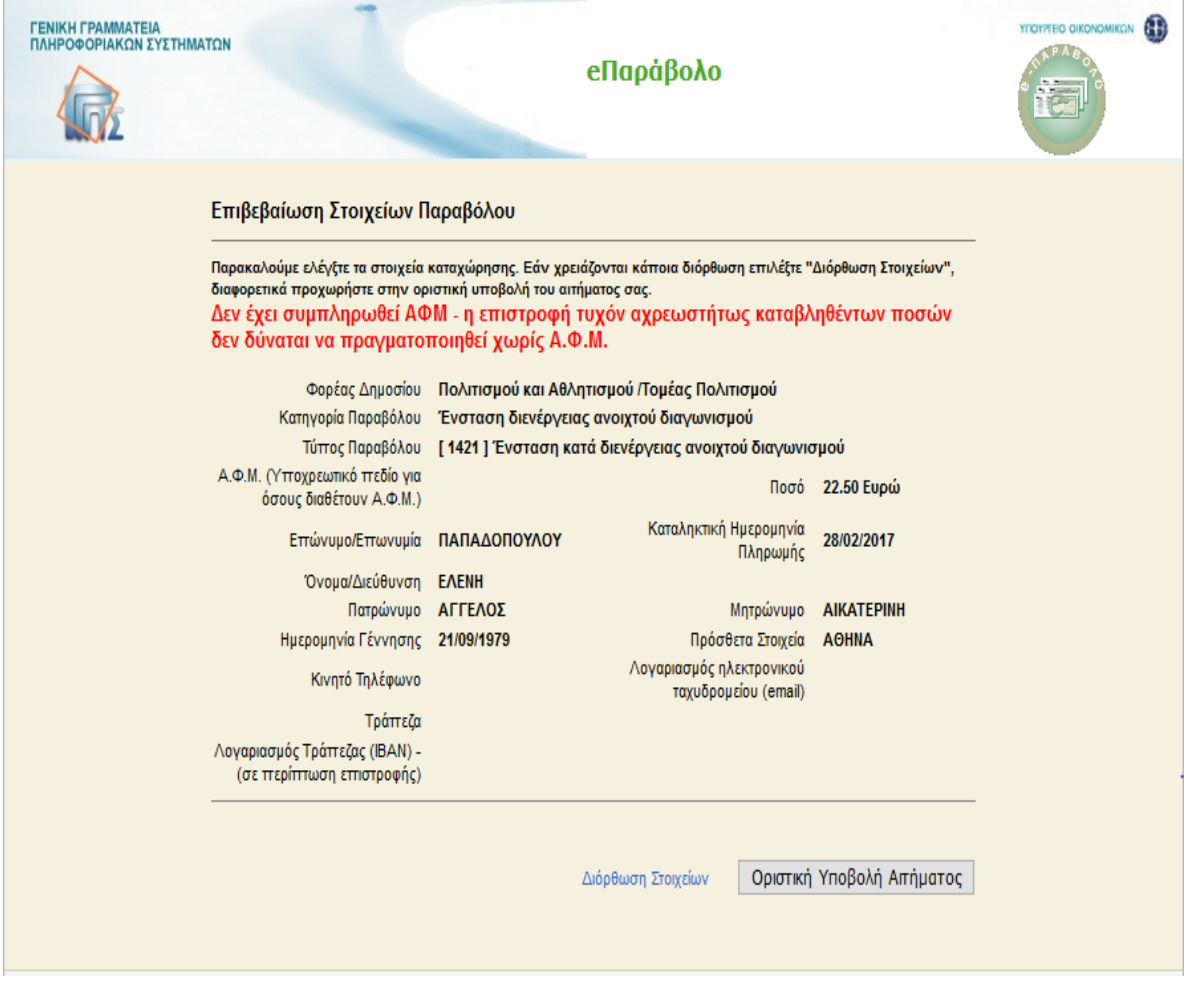

**Εικόνα 4:** «Οθόνη επιβεβαίωσης αιτήματος»

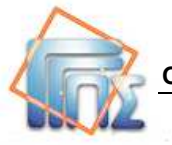

# **4. Ολοκλήρωση έκδοσης και εκτύπωση παραβόλου**

Μετά την οριστική υποβολή του αιτήματος, τα στοιχεία του e-Παραβόλου, μπορούν να εκτυπωθούν επιλέγοντας «Εκτύπωση Παραβόλου» από την οθόνη **«Ολοκλήρωσης έκδοσης και εκτύπωσης παραβόλου»** (εικόνα 5)

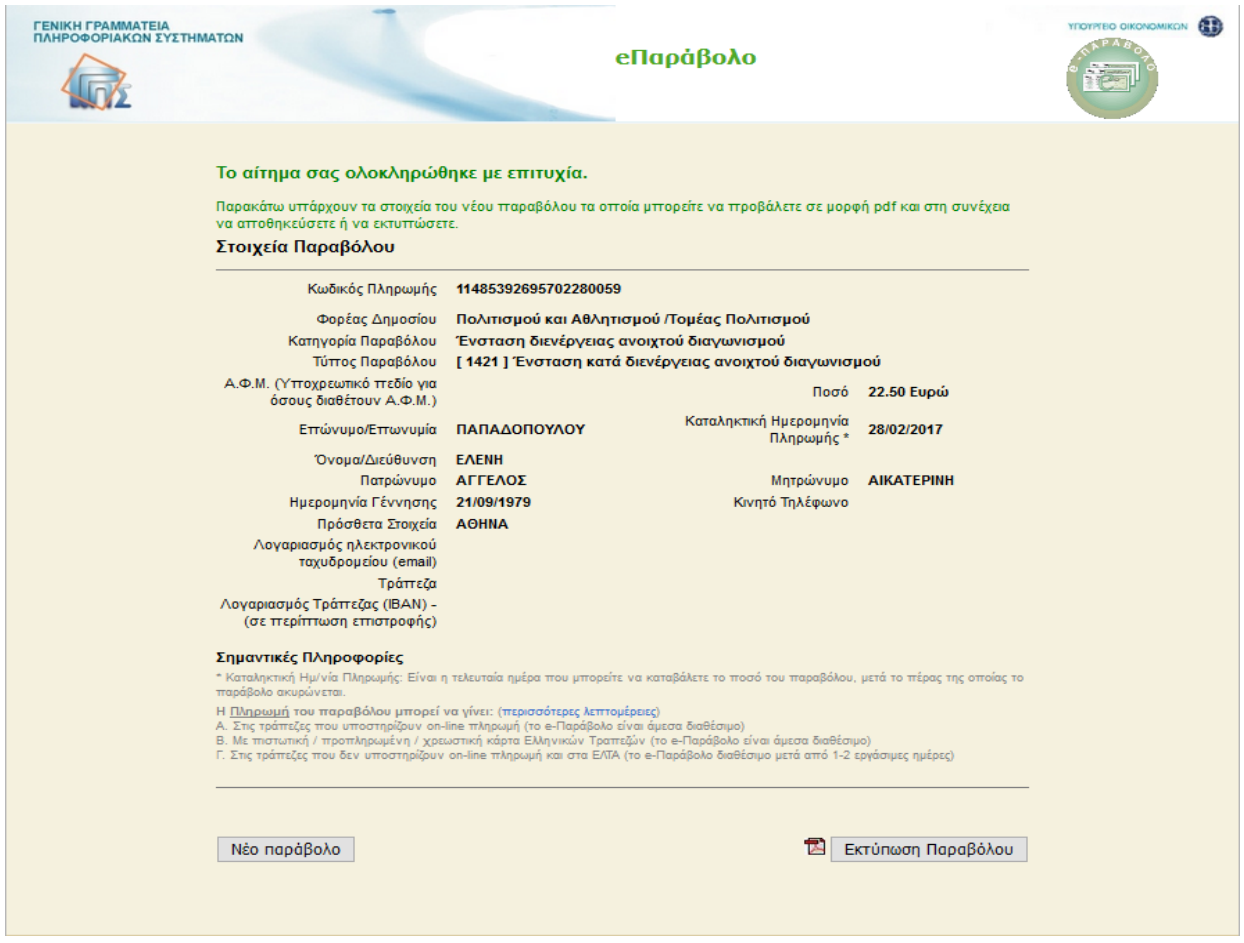

**Εικόνα 5:** «Οθόνη ολοκλήρωσης έκδοσης και εκτύπωσης παραβόλου»

Η εκτύπωση περιλαμβάνει δύο σελίδες. Η πρώτη σελίδα είναι «**Για χρήση από τον Πολίτη»** και περιλαμβάνει και το απόκομμα για την τράπεζα (εικόνα 6α).

Η δεύτερη σελίδα «**Για χρήση από το Φορέα»** κατατίθεται στον Φορέα με μοναδικό σκοπό την αναζήτηση του e-Παραβόλου από τον υπάλληλο (εικόνα 6β).

Το απόκομμα για την τράπεζα είναι χρήσιμο μόνο ως αναφορά του κωδικού παραβόλου που αποτελεί και τον κωδικό πληρωμής.

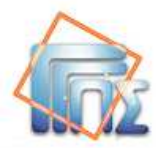

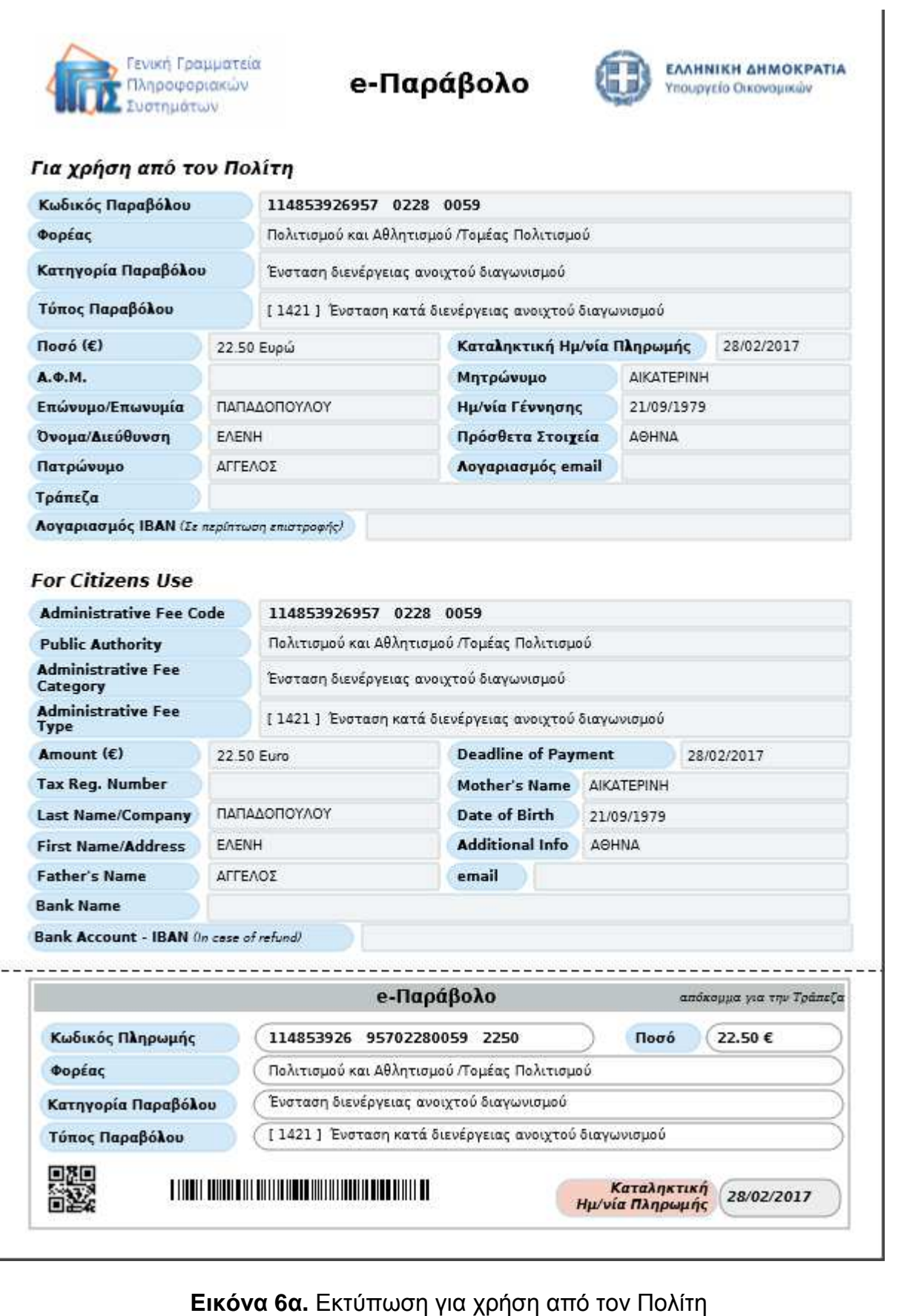

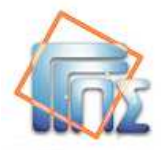

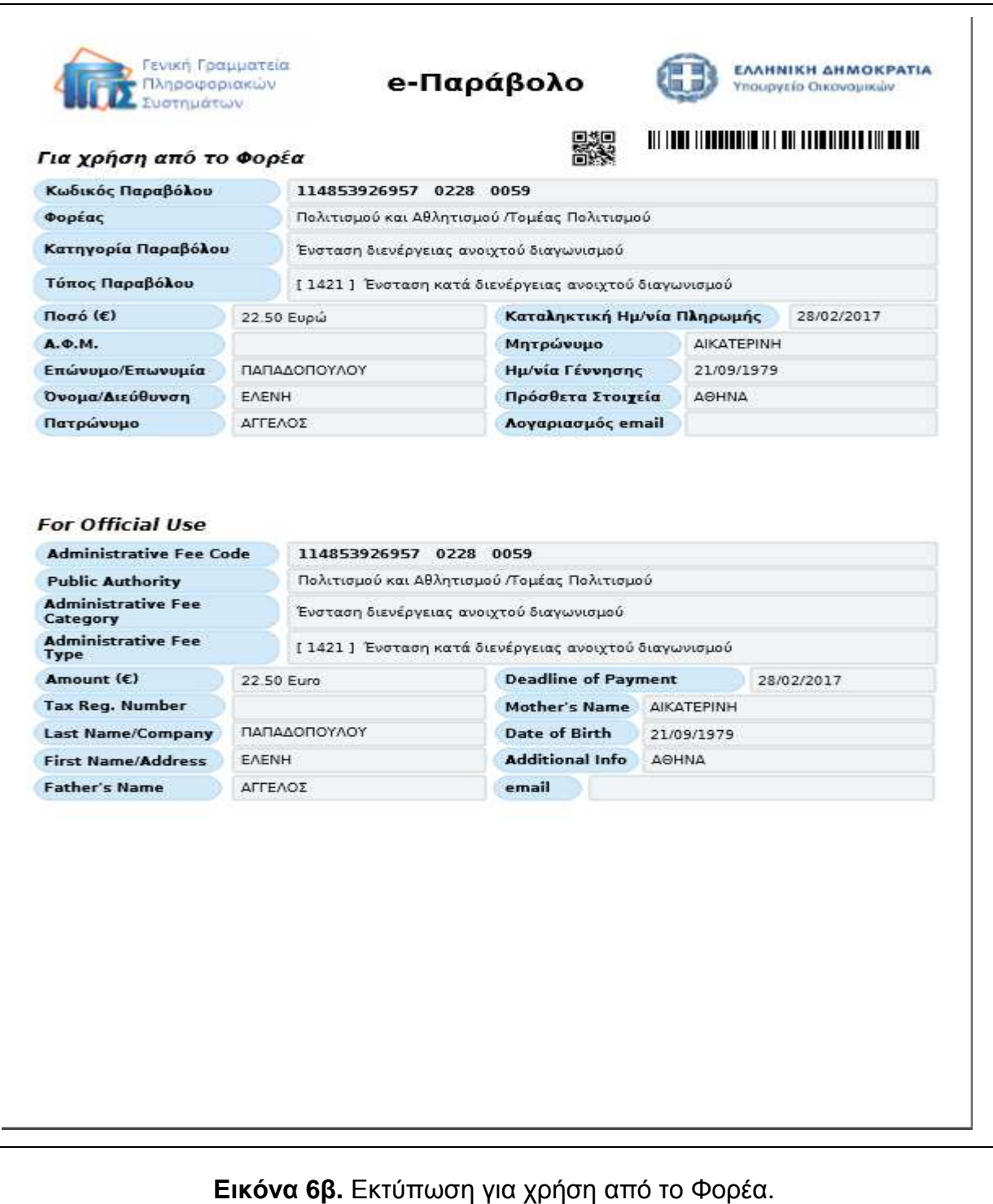

Στην περίπτωση της έκδοσης παραβόλου από ΚΕΠ:

α) Εάν το e-Παράβολο απαιτείται σε αιτήσεις πιστοποιημένων διοικητικών διαδικασιών που διεκπεραιώνουν τα ΚΕΠ, τότε η εκτύπωση «για χρήση από τον πολίτη» επιδίδεται στον συναλλασσόμενο πολίτη και η εκτύπωση «για χρήση από τον Φορέα» ενσωματώνεται στον φάκελο της αίτησης προς τον καθ' ύλην αρμόδιο φορέα υποδοχής του αιτήματος,

β) για τις λοιπές περιπτώσεις οι οποίες δεν αφορούν πιστοποιημένες διοικητικές διαδικασίες ΚΕΠ, τότε επιδίδονται και οι δύο σελίδες στον συναλλασσόμενο πολίτη.

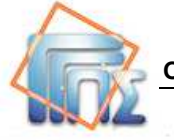

# **5. Πληρωμή e-Παραβόλου**

Την **άμεση πληρωμή** (e-παράβολο άμεσα διαθέσιμο) υποστηρίζουν οι τράπεζες:

- ― ALPHA BANK
- ― ΕΘΝΙΚΗ ΤΡΑΠΕΖΑ ΤΗΣ ΕΛΛΑΔΟΣ
- ― EUROBANK
- ― ΤΡΑΠΕΖΑ ΑΤΤΙΚΗΣ
- ― ΤΡΑΠΕΖΑ ΠΕΙΡΑΙΩΣ

Οι υπόλοιπες τράπεζες και τα ΕΛΤΑ υποστηρίζουν την **ετεροχρονισμένη πληρωμή** (eπαράβολο διαθέσιμο μετά από 1-2 εργάσιμες ημέρες).

Για πληρωμή με **πιστωτική, χρεωστική ή προπληρωμένη κάρτα** (το e-παράβολο είναι άμεσα διαθέσιμο), μπορούν να χρησιμοποιηθούν κάρτες που έχουν εκδοθεί από Ελληνικές Τράπεζες.

Για την πληρωμή του e-παραβόλου από τράπεζα του εξωτερικού, θα πρέπει να γίνει μεταφορά κεφαλαίου μέσω του ενιαίου χώρου πληρωμών σε ευρώ (SEPA) (βλέπε στον σύνδεσμο http://www.gsis.gr/gsis/info/gsis\_site/Services/Polites/eparavolo.html). Σε αυτήν την περίπτωση, το e-παράβολο είναι διαθέσιμο μετά την ολοκλήρωση της μεταφοράς κεφαλαίου.

#### **ΠΡΟΣΟΧΗ**

#### **Για να χρησιμοποιηθεί - κατατεθεί ένα e-παράβολο στον Φορέα, είναι απαραίτητο να έχει ολοκληρωθεί η πληρωμή του**.

Η καταληκτική ημερομηνία πληρωμής αφορά το χρονικό διάστημα που μπορεί να πληρωθεί ένα e-παράβολο από τον συναλλασσόμενο. Δεν υπάρχει καταληκτική ημερομηνία χρήσης για ένα παράβολο που έχει πληρωθεί.

Μετά την καταληκτική ημερομηνία πληρωμής, το e-παράβολο που δεν έχει πληρωθεί **ακυρώνεται** και **δεν** μπορεί να πληρωθεί ή να χρησιμοποιηθεί – κατατεθεί στον Φορέα.